# **[Co zrobić, żeby w](https://pomoc.comarch.pl/optima/pl/2023_5/index.php/dokumentacja/co-zrobic-zeby-w-deklaracjach-rozliczeniowych-zus-dra-uwzglednic-skladki-wlascicieli/) [deklaracjach rozliczeniowych](https://pomoc.comarch.pl/optima/pl/2023_5/index.php/dokumentacja/co-zrobic-zeby-w-deklaracjach-rozliczeniowych-zus-dra-uwzglednic-skladki-wlascicieli/) [ZUS DRA uwzględnić składki](https://pomoc.comarch.pl/optima/pl/2023_5/index.php/dokumentacja/co-zrobic-zeby-w-deklaracjach-rozliczeniowych-zus-dra-uwzglednic-skladki-wlascicieli/) [właścicieli?](https://pomoc.comarch.pl/optima/pl/2023_5/index.php/dokumentacja/co-zrobic-zeby-w-deklaracjach-rozliczeniowych-zus-dra-uwzglednic-skladki-wlascicieli/)**

Aby składki właściciela były uwzględnione na deklaracjach rozliczeniowych, należy w pierwszej kolejności poprawnie uzupełnić informacje na formularzu danych kadrowych właściciela (Ogólne/ Inne/ Właściciele):

- dane personalne, identyfikacyjne (zakładka [1 Ogólne]),
- informacje dotyczące ubezpieczeń (zakładka [4 Ubezpieczenie (etat)],
- data zatrudnienia/ rozpoczęcia działalności, stawka, 'rodzaj zatrudnienia' (zakładka [3 Etat]),
- formę opodatkowania (zakładka [6 Ubezpieczenie  $(zdrow.)$ ]).

Dla właściciela odprowadzającego składki na ubezpieczenia społeczne od minimalnej podstawy wymiaru (60% przeciętnego wynagrodzenia), na zakładce [3 Etat] należy zaznaczyć parametr Dochód deklarowany. W polu Stawka pojawi się kwota stanowiąca podstawę naliczania składek ZUS, dla osób prowadzących działalność, wpisana z poziomu System/ Konfiguracja/ Program/ Płace/ Wynagrodzenia.

Jeśli osoba prowadząca działalność opłaca składki od innej, zadeklarowanej przez siebie kwoty lub w przypadku prowadzących działalność gospodarczą nie dłużej niż 24 miesiące (nowe firmy), opłacających składki od obniżonej podstawy (30% kwoty minimalnego wynagrodzenia), parametr Dochód deklarowany powinien być pusty, a kwotę podstawy należy wówczas wpisać w polu Stawka.

Dodatkowo należy podać w jaki sposób właściciel rozlicza się z ZUS – łącznie z pracownikami, czy na odrębnej deklaracji. Standardowo program proponuje umieszczanie właściciela wspólnie z pracownikami. Tworzona jest jedna deklaracja DRA wraz z odpowiednimi załącznikami. Drugi sposób polega na generowaniu dla właściciela oddzielnej deklaracji DRA. W tym celu należy na formularzu danych kadrowych właściciela, zakładka [4 Ubezpieczenie (etat)] zaznaczyć parametr Indywidualna DRA.

Warunkiem niezbędnym do umieszczenia właściciela na deklaracji ZUS DRA, raporcie RCA / jest utworzenie listy płac o rodzaju 'Właściciel' i naliczenie właścicielowi 'wypłaty' do tej listy. Wynagrodzenie zostanie naliczone z kwotą do wypłaty 0,00 zł. Na formularzu wypłaty, zakładka [3 Ubezpieczenie] będą wykazane właściwy kod ubezpieczenia, podstawy składek oraz naliczone składki.

Ostatnim etapem jest utworzenie deklaracji rozliczeniowej ZUS. Jeżeli dla właściciela tworzona jest indywidualna deklaracja, w sekcji Rozliczenie właściciela wciskamy przycisk 'Właściciel' i wybieramy z listy nazwisko właściciela. Po ustawieniu pozostałych parametrów, tj. wskazaniu pliku KEDU, podaniu miesiąca, uruchamiamy przeliczenie deklaracji. Jeżeli właściciel rozlicza się wspólnie z pracownikami, nie wskazujemy właściciela w sekcji Rozliczenie właściciela, w wyszarzonym wierszu powinien być widoczny opis 'pracownicy'.

#### **[Gdzie w programie wprowadzić](https://pomoc.comarch.pl/optima/pl/2023_5/index.php/dokumentacja/gdzie-w-programie-wprowadzic-nowa-wartosc-skladki-wypadkowej/)**

#### **[nową wartość składki](https://pomoc.comarch.pl/optima/pl/2023_5/index.php/dokumentacja/gdzie-w-programie-wprowadzic-nowa-wartosc-skladki-wypadkowej/) [wypadkowej?](https://pomoc.comarch.pl/optima/pl/2023_5/index.php/dokumentacja/gdzie-w-programie-wprowadzic-nowa-wartosc-skladki-wypadkowej/)**

Składkę wypadkową można ustawić z poziomu zakładki *System/ Konfiguracja/ Firma/ Płace/ Składki ZUS*. Przed wpisaniem nowej wartości składki wypadkowej należy wykazać odpowiedni miesiąc, od kiedy składka będzie obowiązywała, wprowadzić jej wartość,

a następnie zapisać ikoną dyskietki

W przypadku posiadania modułu *Comarch ERP Optima Biuro Rachunkowe* składkę wypadkową można również zmienić seryjnie dla zaznaczonych baz danych. W tym celu, po zalogowaniu się do Biura Rachunkowego, należy w obszarze *Operacje seryjne/ Parametry firm* ustawić odpowiedni rok i miesiąc, od którego obowiązuje zmiana składki wypadkowej, zaznaczyć bazy, w których chcemy zmienić jej wartość, a następnie wybrać z sekcji *Parametry firm* opcję "Składka wypadkowa" wprowadzając

jej nową wartość. Wprowadzone dane należy zatwierdzić – wówczas wartość składki wypadkowej zmieni się dla wszystkich wskazanych baz od wybranej wcześniej daty.

# **[Jak dodać zleceniobiorcy](https://pomoc.comarch.pl/optima/pl/2023_5/index.php/dokumentacja/jak-dodac-zleceniobiorcy-umowe-cywilnoprawna-ze-stawka-godzinowa/) [umowę cywilnoprawną ze stawką](https://pomoc.comarch.pl/optima/pl/2023_5/index.php/dokumentacja/jak-dodac-zleceniobiorcy-umowe-cywilnoprawna-ze-stawka-godzinowa/) [godzinową?](https://pomoc.comarch.pl/optima/pl/2023_5/index.php/dokumentacja/jak-dodac-zleceniobiorcy-umowe-cywilnoprawna-ze-stawka-godzinowa/)**

Rodzaj umowy "Umowa-zlecenie godzinowa" pozwala Użytkownikowi wprowadzić stawkę za godzinę oraz liczbę przepracowanych godzin bezpośrednio w umowie. Dane te są uwzględniane przez

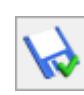

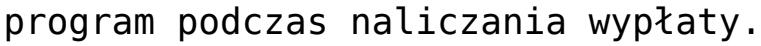

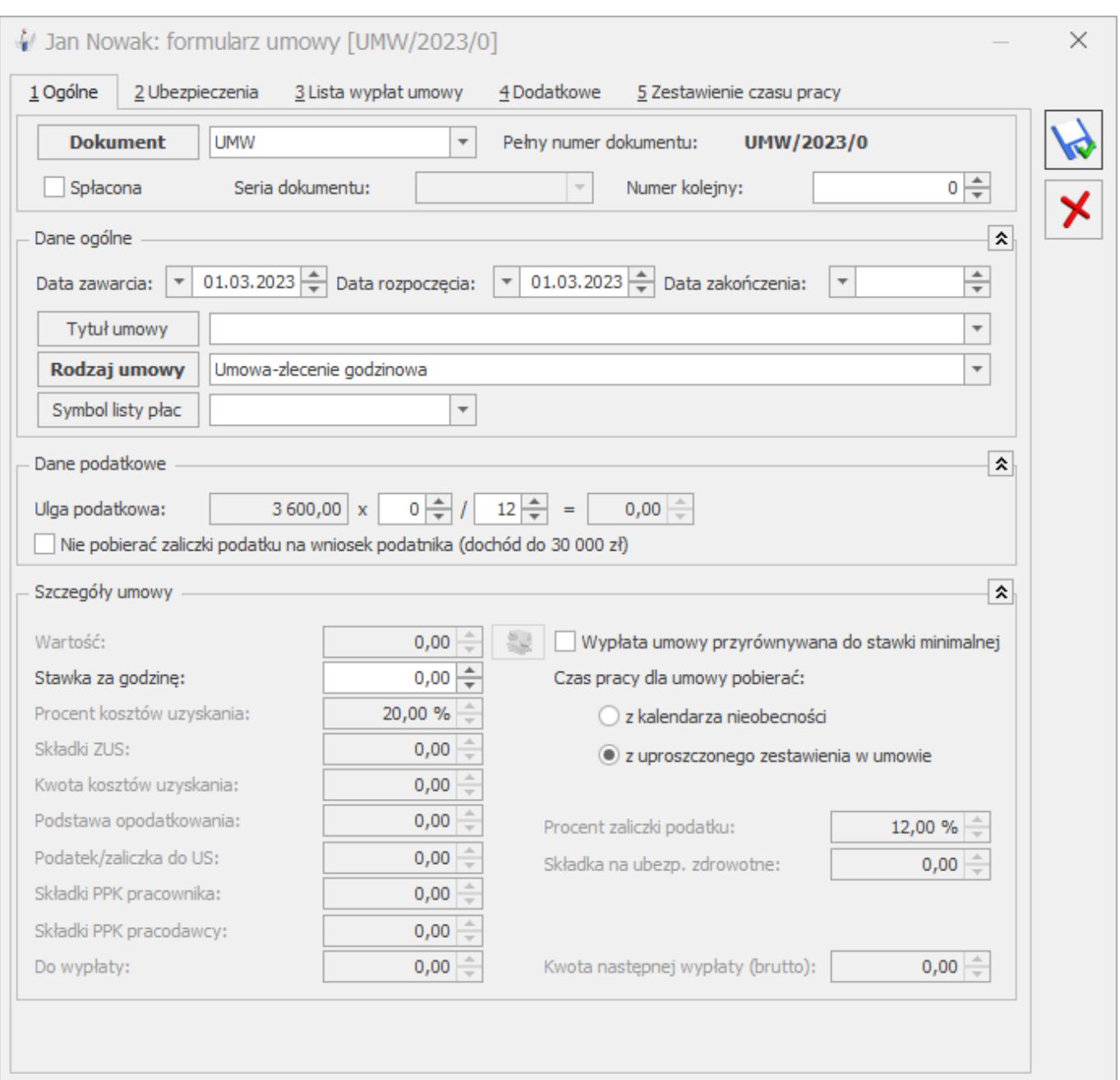

Aby dodać pracownikowi umowę zlecenie godzinową na formularzu umowy cywilnoprawnej w polu **Rodzaj umowy** należy wybrać **'Umowę-zlecenie godzinową'** Następnie należy uzupełnić pole **Stawka za godzinę** i w polu **Czas pracy dla umowy pobierać** określić sposób ewidencji czasu pracy. Po zaznaczeniu opcji **'z kalendarza nieobecności'** czas pracy będzie pobierany z kalendarza (Nie)obecności. W przypadku wybrania opcji **'z uproszczonego zestawienia w umowie'** czas pracy należy podać na dodatkowej zakładce **Zestawienie czasu pracy**.

# **[W jaki sposób wydrukować](https://pomoc.comarch.pl/optima/pl/2023_5/index.php/dokumentacja/w-jaki-sposob-wydrukowac-raport-zus-imir-rmua/) [raport ZUS IMIR \(RMUA\)?](https://pomoc.comarch.pl/optima/pl/2023_5/index.php/dokumentacja/w-jaki-sposob-wydrukowac-raport-zus-imir-rmua/)**

https://www.youtube.com/watch?v=Ixh-lchVFqY

Wydruk dostępny z poziomu Formularza danych kadrowych pracownika (*Wydruk danych/Podgląd wydruku/ Wydruki płacowe/ ZUS IMIR – Informacja dla ubezpieczonego* lub z poziomu Listy pracowników (*Płace i Kadry/ Kadry/ Wydruk danych/ Wydruki płacowe/ ZUS IMIR*) – wydruk dla zaznaczonych pracowników z możliwością wysłania ze skrzynki pocztowej modułu Comarch ERP Optima CRM.

Wydruk IMIR może być wykonany zarówno jako raport roczny, jak i raport za wybrane miesiące– decyduje o tym ustawienie parametrów przed wydrukiem.

Przed wydrukiem warto skorzystać z nowego globalnego filtra '#(G) Pracownicy do raportu RMUA za wybrany rok' dodanego na liście pracowników. Wyszukuje osoby, które we wskazanym roku, mają naliczone wypłaty wykazywane na deklaracjach ZUS (po zawężeniu listy filtrem, można zaznaczyć wszystkich i wykonać wydruk seryjny).

# **[Co zrobić, żeby program](https://pomoc.comarch.pl/optima/pl/2023_5/index.php/dokumentacja/co-zrobic-zeby-program-nie-naliczal-zasilkow-zus-gdy-firma-nie-jest-uprawniona-do-wyplaty-swiadczen-w-imieniu-zus/) [nie/naliczał zasiłków ZUS,](https://pomoc.comarch.pl/optima/pl/2023_5/index.php/dokumentacja/co-zrobic-zeby-program-nie-naliczal-zasilkow-zus-gdy-firma-nie-jest-uprawniona-do-wyplaty-swiadczen-w-imieniu-zus/) [gdy firma nie/jest uprawniona](https://pomoc.comarch.pl/optima/pl/2023_5/index.php/dokumentacja/co-zrobic-zeby-program-nie-naliczal-zasilkow-zus-gdy-firma-nie-jest-uprawniona-do-wyplaty-swiadczen-w-imieniu-zus/) [do wypłaty świadczeń w](https://pomoc.comarch.pl/optima/pl/2023_5/index.php/dokumentacja/co-zrobic-zeby-program-nie-naliczal-zasilkow-zus-gdy-firma-nie-jest-uprawniona-do-wyplaty-swiadczen-w-imieniu-zus/) [imieniu ZUS?](https://pomoc.comarch.pl/optima/pl/2023_5/index.php/dokumentacja/co-zrobic-zeby-program-nie-naliczal-zasilkow-zus-gdy-firma-nie-jest-uprawniona-do-wyplaty-swiadczen-w-imieniu-zus/)**

W programie Comarch ERP Optima istnieje możliwość opcjonalnego naliczania zasiłków ZUS. Decyduje o tym parametr **'Firma wypłaca zasiłki ZUS'** znajdujący się w System / Konfiguracja / Firma / Płace / Zobowiązania wobec ZUS/PFRON. Jeśli parametr jest:

- zaznaczony [v] (domyślnie): program zawsze nalicza zasiłki
- nie zaznaczony [ ]: program nie nalicza zasiłków.

W programie Comarch ERP Optima w **Konfiguracji / Firma / Płace / Zobowiązania wobec ZUS/PFRON** funkcjonuje mechanizm historyczności danych umożliwiający zapisanie w konfiguracji firmy zmian ustawień, odpowiednio do tego, jak te zmiany następowały w czasie. U góry okna wyświetlany jest miesiąc i rok (domyślnie bieżący) – z możliwością przesuwania na inne okresy. Parametry pokazywane są z wartościami aktualnymi na miesiąc wyświetlony w nagłówku okna, z dodatkową informacją (wyszarzane pola z datami obok parametrów), od kiedy obowiązuje taka wartość danego parametru. Zmiana ustawień – np. zaznaczenie parametru, który wcześniej nie był zaznaczony – jest zapisywane z datą 1-go dnia miesiąca wyświetlonego w nagłówku okna.

Przykład

Firma była na tyle mała, że w 2022 r. nie wypłacała zasiłków w imieniu ZUS, ale w związku ze wzrostem zatrudnienia (powyżej 20 pracowników) od stycznia 2023 r. ma obowiązek wypłacać zasiłki ZUS. W konfiguracji wprowadzamy to w następujący sposób.

Po wejściu w Zobowiązania wobec ZUS/PFRON, ustawiamy w nagłówku styczeń 2022 następnie usuwamy zaznaczenie przy parametrze Firma wypłaca zasiłki ZUS (domyślnie w nowych bazach parametr jest zaznaczony, bez daty obowiązywania ) i zapisujemy ustawienie za pomocą przycisku "dyskietki". Obok zmodyfikowanego parametru wyświetli się data 01.01.2022

Następnie zmieniamy miesiąc/rok w nagłówku okna na styczeń 2023, zaznaczamy parametr Firma wypłaca zasiłki ZUS i zapisujemy ustawienie przyciskiem "dyskietki". Obok ponownie zmienionego parametru wyświetli się data 01.01.2023

Po wybraniu w nagłówku okna dowolnego miesiąca z 2022 roku, zobaczymy niezaznaczony parametr Firma wypłaca zasiłki ZUS i obok niego datę 01.01.2022. Jeśli wybierzemy jakikolwiek miesiąc późniejszy niż grudzień 2022 to zobaczymy zaznaczony parametr i datę 01.01.2023. Rozliczenia nieobecności w wypłatach również będą zgodne z tymi ustawieniami, to znaczy w wypłatach za okres 2022 r. zasiłek chorobowy ZUS pokaże się w kwocie 0,00 zł, a w wypłatach za 2023 r. naliczy się odpowiednia niezerowa wartość zasiłku.

#### **[Jak w programie Comarch ERP](https://pomoc.comarch.pl/optima/pl/2023_5/index.php/dokumentacja/jak-w-programie-comarch-erp-optima-naliczyc-swiadczenia-z-zfss-zwolnione-od-podatku-do-wysokosci-2000-zl/)**

# **[Optima naliczyć świadczenia z](https://pomoc.comarch.pl/optima/pl/2023_5/index.php/dokumentacja/jak-w-programie-comarch-erp-optima-naliczyc-swiadczenia-z-zfss-zwolnione-od-podatku-do-wysokosci-2000-zl/) [ZFŚS zwolnione od podatku do](https://pomoc.comarch.pl/optima/pl/2023_5/index.php/dokumentacja/jak-w-programie-comarch-erp-optima-naliczyc-swiadczenia-z-zfss-zwolnione-od-podatku-do-wysokosci-2000-zl/) [wysokości 2000 zł?](https://pomoc.comarch.pl/optima/pl/2023_5/index.php/dokumentacja/jak-w-programie-comarch-erp-optima-naliczyc-swiadczenia-z-zfss-zwolnione-od-podatku-do-wysokosci-2000-zl/)**

W związku z nowelizacją art. 21 ust. 1 pkt 67 ustawy o podatku dochodowym od osób fizycznych na podstawie art. 52l ustawy z dnia 31 marca 2020 roku o zmianie ustawy o szczególnych rozwiązaniach związanych z zapobieganiem, przeciwdziałaniem i zwalczaniem COVID-19 (Dz. U. Nr 220, poz. 568) świadczenia pracownika w związku z działalnością socjalną, sfinansowanych w całości ze środków ZFŚS lub funduszy związków zawodowych, do końca roku 2023, zwolnione są od podatku do kwoty 2000 zł.

W wersji programu Comarch ERP Optima 2022.0.1 wprowadzono mechanizm umożliwiający automatyczne ograniczenie zwolnienia z podatku składników finansowanych z Zakładowego Funduszu Świadczeń Socjalnych do wysokości limitu. Kwota obowiązującego limitu pobierana jest jako wskaźnik w konfiguracji programu (System/ Konfiguracja/*Program / Płace / Wynagrodzenia*).

Aby naliczyć świadczenia z ZFŚS zwolnione od podatku do wysokości limitu należy z poziomu *System / Konfiguracja / Firma / Płace / Typy wypłat* dodać nowy typ wypłaty:

Zakładka '1.Ogólne':

- Nazwa i skrót: np. Świadczenie socjalne ZFŚS
- Rodzaj: Dodatek
- Algorytm: 1 'Kwota'
- Automatyczne korygowanie / składnik związany: wszystkie opcje odznaczone

Zakładka '2.Podatki/Nieobecności':

**–** należy zaznaczyć parametr 'Wliczaj do limitu zwolnienia z

opodatkowania ZFŚS' i wskazać odpowiednią pozycję na deklaracji PIT oraz sposób naliczenia zaliczki podatku w momencie przekroczenia limitu zwolnienia. Zaznaczenie parametru powoduje automatyczne ustawienie w konfiguracji dodatku na zakładce 2. Podatki/ Nieobecności takich pozycji jak:

- Sposób naliczania zaliczki podatku': naliczać wg progów
- Sposób naliczania składek ZUS': nie naliczać'
- Sposób naliczania skł.na ub.zdrow: 'nie naliczać
- Sposób wliczania do podstaw zasiłków/urlopu/ekwiwalent: 'nie wliczać'.

Zakładka '3. Szczegółowe':

W przypadku świadczeń niepieniężnych należy odznaczyć parametr 'Wpływa na kwotę do wypłaty'

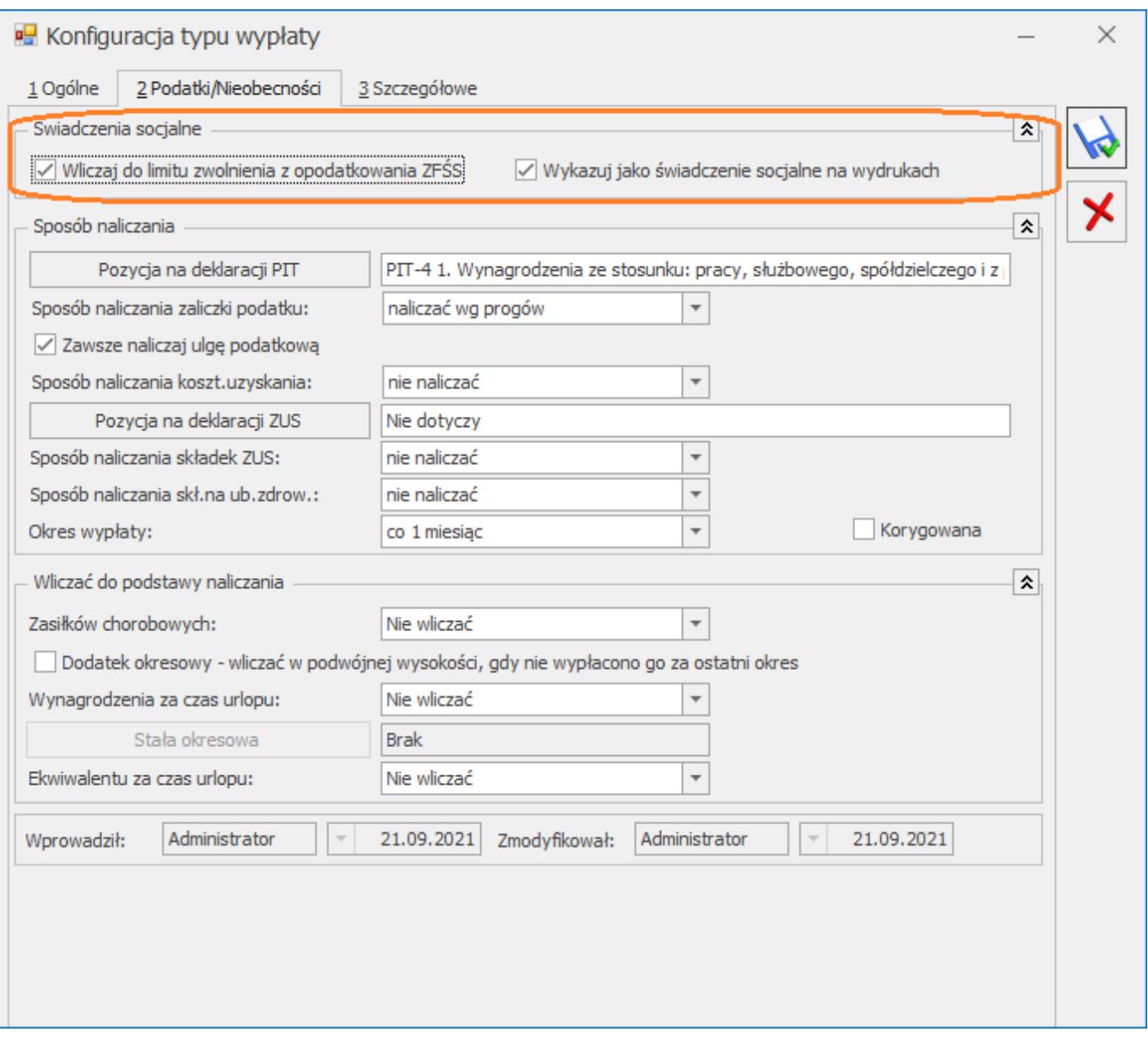

Podczas naliczenia wypłaty, sprawdzane jest czy w danym roku podatkowym zostały wypłacone składniki z zaznaczonym parametrem Wliczaj do limitu zwolnienia z opodatkowania ZFŚS oraz czy doszło do przekroczenia limitu zwolnienia ZFŚS, obowiązującego w danym roku. Przy sprawdzaniu limitu uwzględniane będą wszystkie wypłaty od początku roku podatkowego do bieżącego miesiąca deklaracji, za który jest naliczona wypłata z danym elementem ZFŚS, które były naliczone przy zaznaczonym parametrze Wliczaj do limitu zwolnienia z opodatkowania ZFŚS. W miesiącu, w którym nastąpi przekroczenie limitu, wartość ponad obowiązujący limit zwolnienia zostanie opodatkowana zgodnie z ustawieniami w danym typie wypłaty.

Ograniczenie w poborze podatku, w zależności od wypłaconych składników w obrębie roku, dotyczy wszystkich form zatrudnienia (z wyłączeniem Właściciela). W przypadku pracowników wieloetatowych, stosowany jest jeden limit zwolnienia ZFŚŚ łącznie dla obu etatów.

W przypadku starszych wersji programu, z poziomu System/ Konfiguracja/ Firma/ Płace/ Typy wypłat należy zdefiniować dwa typy wypłat:

1. Świadczenie socjalne nieopodatkowane (świadczenie do kwoty 2000 zł)

Zakładka [2 Podatki/Nieobecności]:

- Pozycja na deklaracji PIT: nie dotyczy
- Sposób naliczania zaliczki podatku: nie naliczać

2. Świadczenie socjalne opodatkowane (świadczenie wynikające z przekroczenia kwoty 2000 zł)

Zakładka [2 Podatki/Nieobecności]:

- Pozycja na deklaracji PIT: Należy wskazać odpowiednią pozycję
- Sposób naliczania zaliczki podatku: naliczać wg progów

• Sposób naliczania kosztów uzyskania: zależnie od decyzji Użytkownika – nie naliczać lub standardowe

Oprócz ustawień dotyczących podatku należy sprawdzić jak ustawiono naliczanie składek ZUS i składki na ubezpieczenie zdrowotne.

W przypadku świadczeń niepieniężnych, należy pamiętać o odznaczeniu parametru Wpływa na kwotę do wypłaty, dostępnego na zakładce [3 Dodatkowe].

Pracownik, który uzyskuje świadczenie w wysokości, np. 2 250 zł, powinien mieć zatem naliczone na liście płac dwa dodatki: świadczenie nieopodatkowane – 2 000 zł oraz świadczenie opodatkowane – 250 zł.

Dodatkowo w module Płace i Kadry Plus, w zaawansowanej konstrukcji algorytmu 12, istnieje możliwość wprowadzenia wzorów, które beda automatycznie kontrolowały przekroczenie kwoty 2 000zł i odpowiednio naliczały wartość składnika opodatkowanego i nieopodatkowanego. O pomoc w zakresie konstrukcji wzoru należy zwrócić się do Autoryzowanego Partnera Comarch.

# **[Jak dodać kolejną listę płac](https://pomoc.comarch.pl/optima/pl/2023_5/index.php/dokumentacja/jak-dodac-kolejna-liste-plac-tego-samego-rodzaju-za-ten-sam-okres/) [tego samego rodzaju za ten](https://pomoc.comarch.pl/optima/pl/2023_5/index.php/dokumentacja/jak-dodac-kolejna-liste-plac-tego-samego-rodzaju-za-ten-sam-okres/) [sam okres?](https://pomoc.comarch.pl/optima/pl/2023_5/index.php/dokumentacja/jak-dodac-kolejna-liste-plac-tego-samego-rodzaju-za-ten-sam-okres/)**

W programie istnieje możliwość dodawania wielu list płac o tym samym rodzaju np. Etat za ten sam okres. Można to zrobić na dwa sposoby.

- 1. Wprowadzając kolejne dokumenty o nowych oznaczeniach (symbolach),
- 2. Wykorzystując w definicji dokumentu serię lub wydział.

Definicja dokumentów jest dostępna zarówno z poziomu formularza listy płac (po kliknięciu w przycisk 'Dokument') jak i z poziomu Konfiguracji System/ Konfiguracja/ Firma / Definicje dokumentów / Płace / Listy płac.

Istnieje możliwość dodania nowego dokumentu, za pomocą zielonego plusa lub skopiowania (po podświetleniu pozycji wciskamy CTRL + INS) standardowego dokumentu, np. E, podając inny symbol dokumentu, np. E1. Nowo dodany dokument E1 można wybrać na formularzu kolejnej listy płac o tym samym rodzaju,

za ten sam okres.

Jeżeli natomiast w definicji dokumentu jako jeden z członów w schemacie numeracji wybierzemy – unikatową serię, wówczas na formularzu każdej kolejnej listy płac za ten sam okres po wybraniu tego samego dokumentu w pozycji 'Seria dokumentu' będzie można wskazać inną serię i w ten sposób zapisać wiele list płac o symbolu np. E – różniących się serią. Lista serii jest dostępna z poziomu Konfiguracja System/ Firma / Definicje dokumentów / Płace / Serie dokumentów.

W przypadku gdy w schemacie numeracji zostanie wybrany wydział (dostępne w module Płace i Kadry Plus) należy na formularzu wydziału wypełnić pole 'Symbol listy płac'.